## Установка АИАС Директор **4.7.0** в **Alt Linux 4.0**

1. Установка производится с диска, обычным образом. Единственное изменение: при установке Firebird следует выбрать вариант «Run as Application», чтобы установить его не как сервис, а как приложение (по умолчанию установлен будет как сервис).

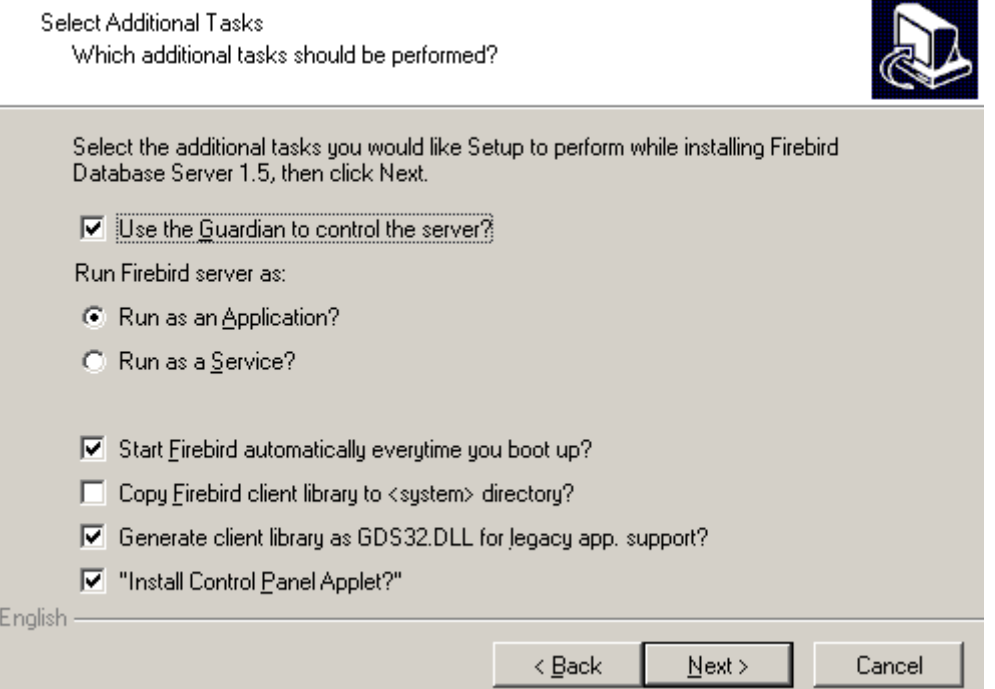

- 2. После установки АИАС Директор с диска следует обновить установленную версию. Файл установки обновления следует предварительно поместить в папку  $\sim$ /wine с. В процессе установки возможны сообщения об ошибках, напр. о невозможности создать папку "c:\windows\profiles\user\Рабочий стол" или о невозможности создать ярлык на рабочем столе. Эти сообщения можно проигнорировать.
- 3. Запускать установленную программу Директор можно через пункт главного меню «Wine@Etersoft» . При желании можно скопировать ярлык для запуска программы, перетащив его на рабочий стол (при отпускании левой клавиши мыши можно выбрать либо команду «копировать сюда» либо «создать ссылку»).
- 4. Чтобы программа Директор работала и после перезагрузки комьютера, следует добавить Firebird в автозагрузку. Для этого в Alt Linux 4 следует выполнить следующее:
	- a. Открыть папку Автозагрузка ("Пуск", "Автозагрузка")
	- b. В папке Автозагрузка создать ссылку на приложение (правая клавиша мыши, "создать", "ссылка на приложение")
	- *c.* В окне создания ссылки на приложение перейти на вкладку "Приложение" и в строке "команда" прописать: *wine c:\\Program\ Files\\Firebird\\Firebird\_1\_5\\bin\\fbserver –start*  Если по каким-то причинам вышеприведенная команда не работает, попробуйте так: *wine ~/wine\_c/Program\ Files/Firebird/Firebird\_1\_5/bin/fbserver -start*
	- d. На вкладке "Общие" можно прописать произвольное имя ссылки например Firebird

Если с программой Директор не планируется часто работать на данном компьютере, то ссылку на приложение можно создать не в папке «Автозагрузка», а, например, на рабочем столе.